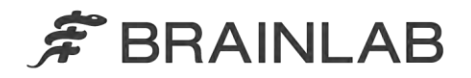

**Brainlab AG** Kapellenstraße 12 · 85622 Feldkirchen · Germany

phone: +49 89 99 15 68 0 +49 89 99 15 68 33 fax:

# **SICHERHEITSMITTEILUNG/PRODUKTMITTEILUNG**

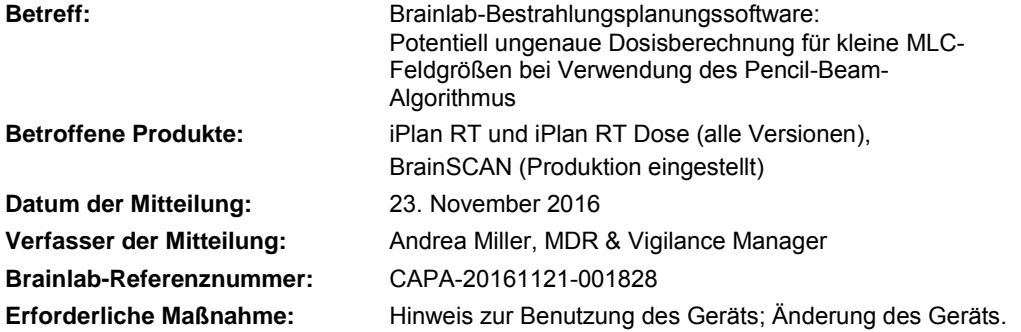

Wir möchten Sie auf folgenden Effekt aufmerksam machen, der bei der Brainlab-Bestrahlungsplanungssoftware iPlan RT, iPlan RT Dose und BrainSCAN (alle Versionen) bei Verwendung des Pencil-Beam-Algorithmus zur Dosisberechnung kleiner MLC-Feldgrößen festgestellt wurde.

Diese Produktmitteilung soll Sie über die geeigneten Korrekturmaßnahmen aufklären und Sie darüber informieren, welche Schritte Brainlab in dieser Hinsicht unternimmt.

### **Effekt:**

Der Pencil-Beam-Algorithmus bezieht sich auf Basisdaten, die durch Dosismessungen für Multileaf-Kollimator-Felder (MLC-Felder) mit vordefinierten Feldgrößen erfasst werden und die mithilfe von iPlan RT Physics Administration/BrainSCAN Beam Profile Editor gespeichert werden.

Für jedes Bestrahlungsfeld in einem Bestrahlungsplan wird die Dosisberechnung basierend auf diesen Messwerten durchgeführt. Wenn die äquivalente Feldgröße eines Bestrahlungsfeldes nicht mit der gemessenen Feldgröße übereinstimmt, werden die gemessenen Werte entsprechend interpoliert. Aufgrund einer ungenauen Implementierung in der Brainlab-Bestrahlungsplanungsoftware ist diese Interpolation zwischen zwei gemessenen Werten weniger genau

- a) je kleiner das Feld ist und
- b) je weiter die äquivalente Feldgröße vom gemessenen Wert entfernt ist.

Bei gewissen Behandlungskonfigurationen führt dies zu dem Effekt, dass eine unzureichende Anzahl von Monitoreinheiten (MU) berechnet wird und folglich die applizierte Dosis geringer ist als die geplante Dosis. Zur Klarstellung, die applizierte Dosis überschreitet aufgrund des beschriebenen Sachverhalts nicht die geplante Dosis.

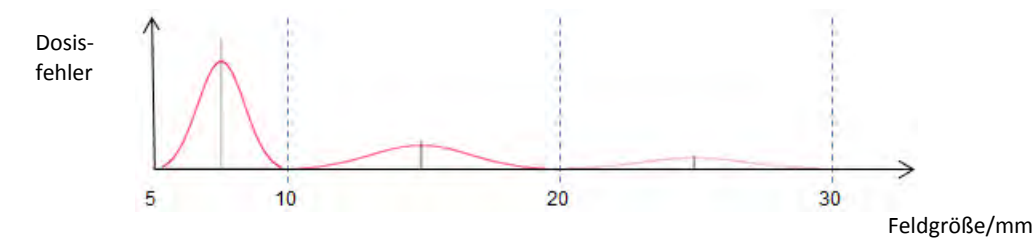

**Abb. 1** Schematische Darstellung des möglichen Dosisfehlers (Berechnung minus Messung) in Abhängigkeit von der Feldgröße. Die gemessenen Feldgrößen betragen im dargestellten Beispiel eines Varian HD120 MLC 5, 10, 20 und 30 mm. Siehe nachstehend die spezifischen Dosisfehler.

Die Abweichung zwischen geplanter und applizierter Dosis ist am größten, wenn MLCs mit kleiner Lamellenbreite (z. B. Varian HD120 oder Brainlab m3) verwendet werden und wenn sich

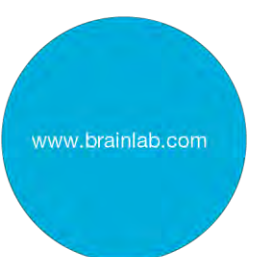

die äquivalente Feldgröße des Bestrahlungsfeldes in der Mitte zwischen zwei gemessenen Feldgrößen befindet (siehe Beispiel in Abb. 1 oben). Es kommt zu keiner Abweichung, wenn die äquivalente Feldgröße eines berechneten Feldes der Größe eines gemessenen Feldes entspricht, z. B. bei einem 5 mm oder 10 mm großen Feld im oben angegebenen Beispiel. Die Interpolation ist mit wachsendem Abstand vom gemessenen Feld weniger genau. Sie ist am wenigsten genau, wenn sich die äquivalente Feldgröße in der Mitte von zwei gemessenen Feldern befindet, z. B. bei einem 7,5 mm oder 15 mm großen Feld im oben angegebenen Beispiel.

Rund geformte Volumen sind stärker betroffen, da die Größe entsprechender Bestrahlungsfelder bei verschiedenen Feldrichtungen konstant bleibt. Längliche oder unregelmäßig geformte Volumen sind weniger stark betroffen, da die äquivalente Feldgröße bei verschiedenen Bestrahlungswinkeln variiert.

Die Dosisabweichung wird durch ein Softwaremodul erzeugt, das für die Berechnung der Phantomstreuung unter Verwendung der Faltung des Pencil-Beam-Kernels verantwortlich ist. Daher hängt die spezifische Dosisabweichung von der Kombination der Quellenfunktions-Korrekturwerte ab (Breite und Amplitude). Technische Einzelheiten zum Algorithmus können Sie im Technischen Referenzhandbuch nachlesen.

Die von Brainlab durchgeführte Analyse (basierend auf mehr als 140 Basisdatensätzen für unterschiedliche MLCs) ergab, dass die **maximale Dosisabweichung für einen Basisdatensatz für Felder kleiner als 10 mm typischerweise unter 5 %** liegt und nur **in seltenen Fällen zwischen 5 % und 10 %** liegt. Größere Abweichungen sind theoretisch möglich, aber nicht zu erwarten. Darüber hinaus zeigte die Analyse für alle MLCs, dass **für Felder größer als 10 mm die maximale Dosisabweichung typischerweise unter 3 % liegt**  und nur in **seltenen Fällen zwischen 3 % und 4 %**.

Wenn Dosisabweichungen vom Benutzer im Rahmen der empfohlenen Bestrahlungsplan-Qualitätssicherung nicht erkannt werden, kann die Bestrahlung bei solchen Bestrahlungsplänen **zu einer ineffektiven Bestrahlung führen**.

## **Korrekturmaßnahmen durch den Benutzer**

Als Umgehungslösung empfiehlt Brainlab zur Reduzierung der beschriebenen Dosisabweichung bei Verwendung des Pencil-Beam-Algorithmus in iPlan RT 4.5.x auf unter 2 % die Modifizierung des Beschleunigerprofils gemäß den im Anhang beschriebenen Anweisungen.

Führen Sie für alle Brainlab-Bestrahlungsplanungssysteme wie von Brainlab empfohlen für jeden Bestrahlungsplan eine ordnungsgemäße Qualitätssicherung vor der Bestrahlung durch. Eine unabhängige Berechnung der Dosis mithilfe von Dritthersteller-Qualitätssicherungs-Software oder Dosismessungen innerhalb eines Phantoms ist zur Beurteilung der Genauigkeit der Dosisberechnung geeignet. Weitere Informationen können Sie im Technischen Referenzhandbuch Brainlab – Physikalische Grundlagen nachlesen.

### Behandlungsverifikation und (retrospektive) Überprüfung

Um zu ermitteln, bis zu welchem Grad ein bestimmter Bestrahlungsplan vom oben beschriebenen Sachverhalt betroffen ist, überprüfen Sie die Ergebnisse Ihrer Qualitätssicherung vor der Bestrahlung. Selbst wenn vor der Behandlung des Patienten keine Qualitätssicherung durchgeführt wurde, kann dies jederzeit, auch retrospektiv, erfolgen. Weitere Informationen können Sie im Technischen Referenzhandbuch Brainlab – Physikalische Grundlagen nachlesen.

#### **Korrekturmaßnahmen durch Brainlab**

- 1) Brainlab sendet diese Produktmitteilung an bestehende potentiell betroffene Kunden.
- 2) Brainlab stellt eine Software-Lösung (iPlan RT) zur Verfügung, um das oben beschriebene Szenario zu vermeiden. Brainlab wird betroffene Kunden voraussichtlich ab September 2017 kontaktieren, um einen Termin für ein Software-Update zu vereinbaren.

Hinweis für BrainSCAN-Kunden: Brainlab hat die Entwicklung zusätzlicher Funktionen für BrainSCAN im Jahr 2002 eingestellt. 2013 wurde eine entsprechende Benachrichtigung über das Ende der Nutzungsdauer versendet, mit dem Hinweis, dass der mit BrainSCAN verbundene Kundendienst am 30. April 2014 endet. Aus diesem Grund wird Brainlab kein Software-Update für BrainSCAN anbieten. Brainlab empfiehlt Kunden, die BrainSCAN noch klinisch einsetzen, dringend, die Verwendung ab sofort einzustellen.

# **Informieren Sie bitte alle betroffenen Mitarbeiter in Ihrer Abteilung über den Inhalt dieser Produktmitteilung.**

Wir bedauern jegliche Unannehmlichkeit zutiefst und danken Ihnen im Voraus für Ihre Zusammenarbeit.

Wenn Sie weitere Informationen benötigen, wenden Sie sich bitte an Ihren Brainlab-Kundendienstvertreter vor Ort.

# **Kundendienstnummer:**

+49 89 99 15 68 44 (bis 31. Dez. 2016) / +49 89 99 15 68 1044 (ab 1. Jan 2017) oder +1 800 597 5911 (für Kunden in den USA)

**E-Mail:** [support@brainlab.com \(](mailto:support@brainlab.com)für Kunden in den USA: [us.support@brainlab.com\)](mailto:us.support@brainlab.com) **Fax:** Brainlab AG:

+ 49 89 99 15 68 33 (bis 31. Dez. 2016) / +49 89 99 15 68 5033 (ab 1. Jan 2017) **Adresse:** Brainlab AG (Hauptsitz):

Kapellenstraße 12, 85622 Feldkirchen, Deutschland (bis 31. Dez. 2016) Olof-Palme-Straße 9, 81829 München, Deutschland (ab 1. Jan 2017)

23. November 2016 Mit freundlichen Grüßen,

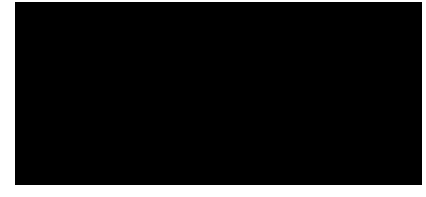

Europa: Der Unterzeichnende bestätigt, dass die zuständige europäische Aufsichtsbehörde über den Inhalt dieser Produktmitteilung in Kenntnis gesetzt wurde.

# **ANHANG**

Erweitern Sie bei potentiell betroffenen MLCs die Streufaktoren-Tabelle und fügen Sie gemäß den entsprechenden Anweisungen im Software-Benutzerhandbuch iPlan RT Physics Administration zwei zusätzliche Zeilen ein.

Hinweis: Gilt nur für iPlan RT Versionen 4.5.x (d. h. 4.5.0, 4.5.1, 4.5.2, 4.5.3, 4.5.4).

- Die Feldgrößen für die hinzuzufügenden Zeilen entsprechen den Mittelwerten zwischen den drei kleinsten existierenden gemessenen MLC-Feldgrößen (z. B. bei einem MLC mit einer Lamellenbreite von 2,5 mm müssen typischerweise die Zeilen für die quadratischen Felder mit einer Größe von 7,5 mm und 15,0 mm hinzugefügt werden).
- Die einzutragenden Werte in den neuen Zeilen werden nicht gemessen, sondern durch eine direkte Interpolation der existierenden gemessenen Werte ermittelt (z. B. resultieren die Werte für das quadratische Feld mit einer Größe von 7,5 mm aus der direkten Interpolation der quadratischen Feldmessungen von 5,0 und 10,0 mm).
- Beachten Sie, dass wenn neue Dosisdatenmessungen vorgenommen werden (für die gesamte Streufaktortabelle) die Werte für die zusätzlichen Zeilen ebenfalls gemessen werden können (sie müssen nicht wie oben beschrieben manuell interpoliert werden).

## BEISPIEL: So erweitern Sie die Streufaktortabelle

In den nachstehenden Anweisungen wird erklärt, wie in einer existierenden Streufaktortabelle in iPlan RT Physics Administration zwei quadratische MLC-Felder hinzugefügt werden können.

Die beiden hinzuzufügenden Zeilen entsprechen den beiden Mittelwerten zwischen den drei kleinsten gemessenen quadratischen MLC-Feldern. Das nachstehende Beispiel bezieht sich auf einen MLC mit einer Lamellenbreite von 2,5 mm, bei dem die drei kleinsten gemessenen quadratischen MLC-Felder 5,0 mm, 10,0 mm und 20,0 mm groß sind. Es müssen Zeilen für die 7,5 mm und 15,0 mm großen quadratischen Felder hinzugefügt werden.

Bitte beachten Sie, dass die Werte nur repräsentativ sind. Ihre Beschleunigerprofilwerte können abweichen.

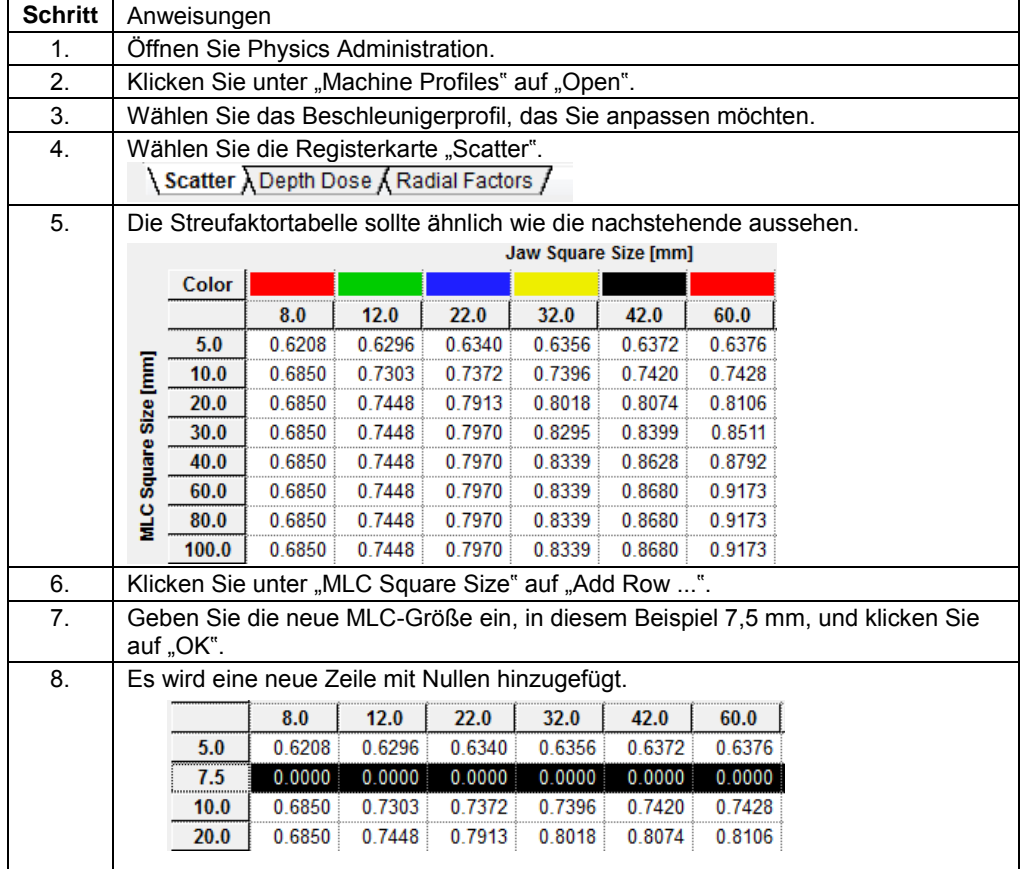

#### **Verwenden Sie diese Mustermatrix nicht für klinische Anwendungen.**

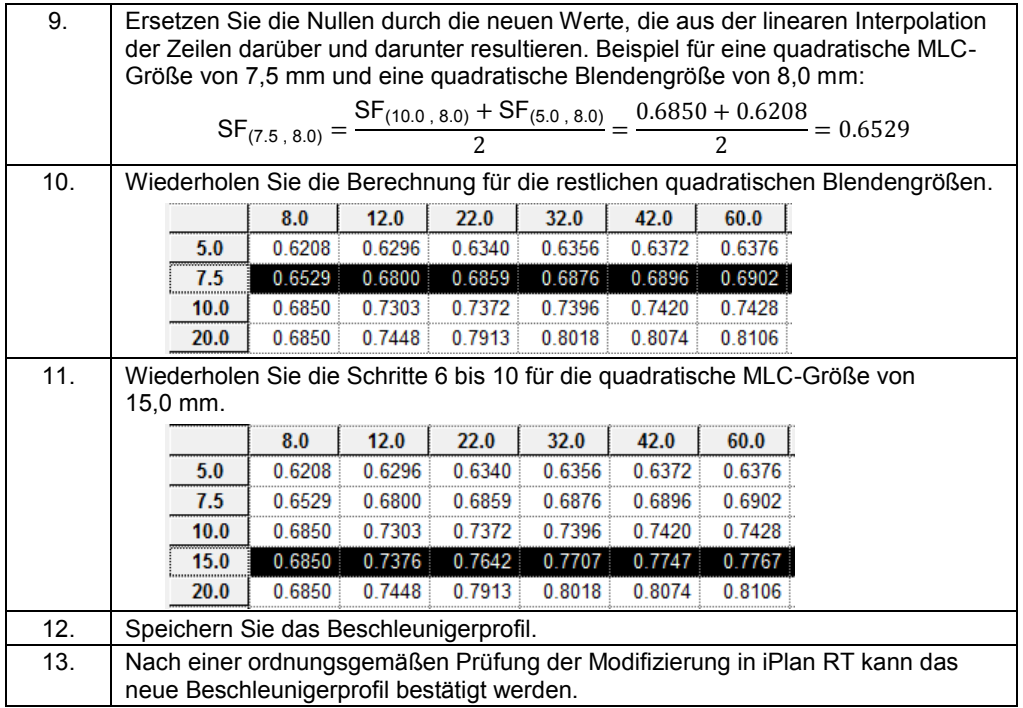